# FIRMA ESTANDARIZADA

**en IraLis. ¿Cómo crearla?**

**Universidad de Nariño** Centro Operador de Educación Superior Manual de usuario realizado por Andrés Vallejo

#### **¿Por qué estandarizar la firma?**

El problema de las inconsistencias en la firma de los autores hace ya muchos años que se produce, pero su importancia va en aumento debido a la gran cantidad de personas que publican estudios y trabajos de investigación. Es evidente que tenemos que concienciarnos de que es algo importante para nosotros y que en primera instancia es una responsabilidad nuestra, de cada autor, firmar siempre igual.

Los productores de bases de datos siguen un modelo estándar mundial de firma, que no sólo usan los anglosajones, sino muchos otros países (nórdicos, eslavos, italianos…). Incluso los portugueses, aun teniendo nombre y apellidos compuestos, colocan el apellido del padre al final.

Otro hecho a tener en cuenta en la recuperación de trabajos por los nombres de autor es que los distribuidores de bases de datos indexan el campo autor sólo "como frase", no por palabras sueltas como el resto de campos, o por ambos a la vez como los descriptores. Así, por ejemplo, si la autora **Antonia Ferrer Sapena** figura en el índice inverso de autores como AU=Ferrer-Sapena, A. nunca podrá ser localizada preguntando por AU=Sapena.

Por todo ello creemos que ha llegado el momento de que los autores de habla española nos planteemos seriamente:

- Firmar siempre igual
- Hacerlo con un formato que tanto los productores de bases de datos como los robots de búsqueda lo interpreten correctamente: el formato iralis (Asegurando el éxito | Iralis, s. f.)

#### **¿Por qué usar Iralis?**

Los autores que firman con todo su nombre oficial (tal como figura en su DNI, pasaporte, carnet de conducir, tarjeta de la Seguridad Social, etc.) se encuentran a menudo con la desagradable sorpresa de que sus trabajos publicados en revistas aparecen referenciados en los buscadores, en los depósitos OAI y en las bases de datos internacionales de diferentes formas –según lo haya interpretado el productor de la base de datos o recurso de que se trate-, por lo que recopilar su bibliografía personal es en ocasiones muy difícil.

El hecho de que una firma esté compuesta por muchos elementos contribuye, además, a que el autor firme sus trabajos de distintas formas.

Uno de los pilares fundamentales para la recuperación de la información es el

nombre de los autores. Por ello, su normalización es un aspecto muy relevante para la Web. El problema es de singular importancia para el personal académico, que basa su reconocimiento en su currículo personal.

*IraLIS* se propone ayudar a reducir en lo posible esta grave distorsión en la recopilación bibliográfica de los autores de tres formas:

1. Creando un registro de nombres de autores que ayude a localizar las diferentes variantes. El registro incorporará tanto las que puede haber usado un autor, como las que haya interpretado el productor, agregador, buscador, etc., de las diversas fuentes de información.

2. Concienciando a los autores hispanos para que firmen sus trabajos siempre de la misma forma, pensando en cómo los referenciarán las bases de datos internacionales, los archivos OAI y los robots de búsqueda, que, como hecho consumado prácticamente irreversible, están bajo la influencia de la cultura y los hábitos ingleses (*Science Citation Index*, *Scopus*, *Chemical Abstracts*, *Medline*, *Google Scholar*, etc.).

3. Creando el sencillo formato de firma IraLIS, que permite ser interpretado adecuadamente y sin confusiones también por las fuentes de información de cultura anglosajona.

(«Porqué IraLIS | Iralis», s. f.) *Información obtenido del sitio web oficial de iralis.*

### **Manual de Usuario Iralis**

### **¿Cómo registrar nuestro iralis?**

1. Ingresa a la página de iralis: [www.iralis.org](http://www.iralis.org/) y pulse la opción "Registre su IraLIS"

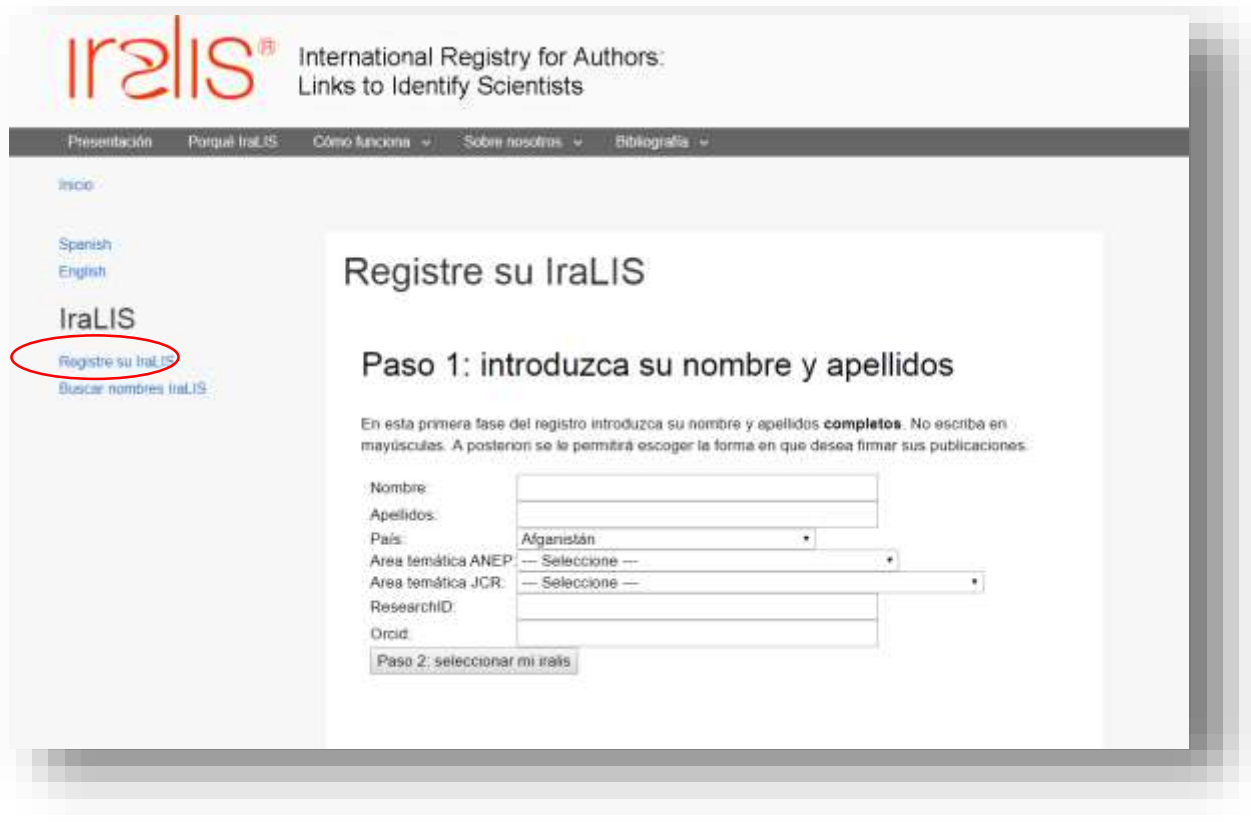

- 2. Ingresa los datos solicitados Nota: *no es obligatorio ingresar el ResearchID y Orcid pero es recomendable contar con estos*
- 3. La página nos enseña varias opciones de firma estandarizadas y seleccionamos la opción que más nos agrade.

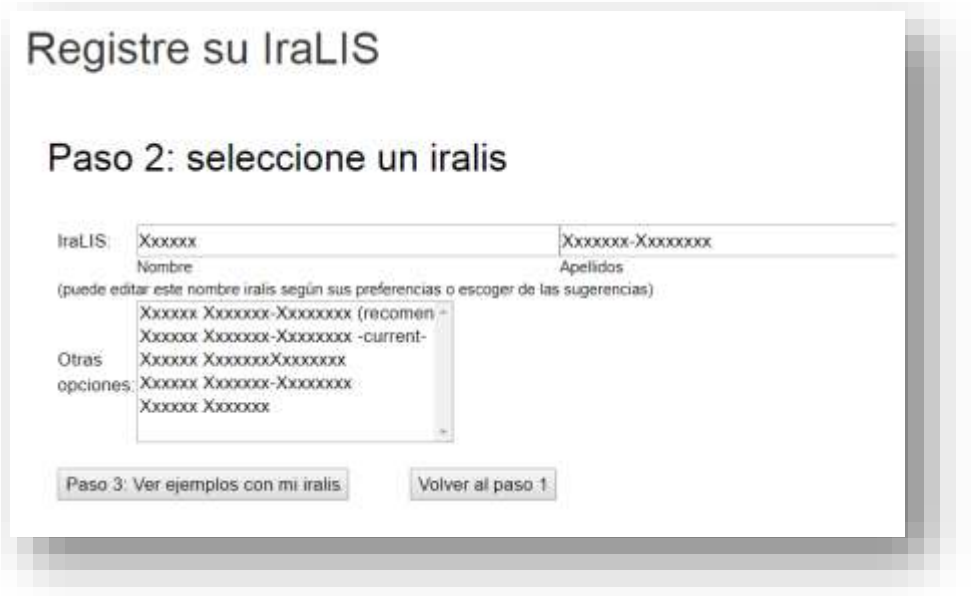

4. A continuación, se observa una vista previa de cómo se vería la firma estandarizada, si está de acuerdo ingresa correo electrónico (recuérde muy bien el correo que ingresa) y contraseña para registrar el iralis, en caso contrario vuelva al paso 2 para cambiar la opción de la firma .

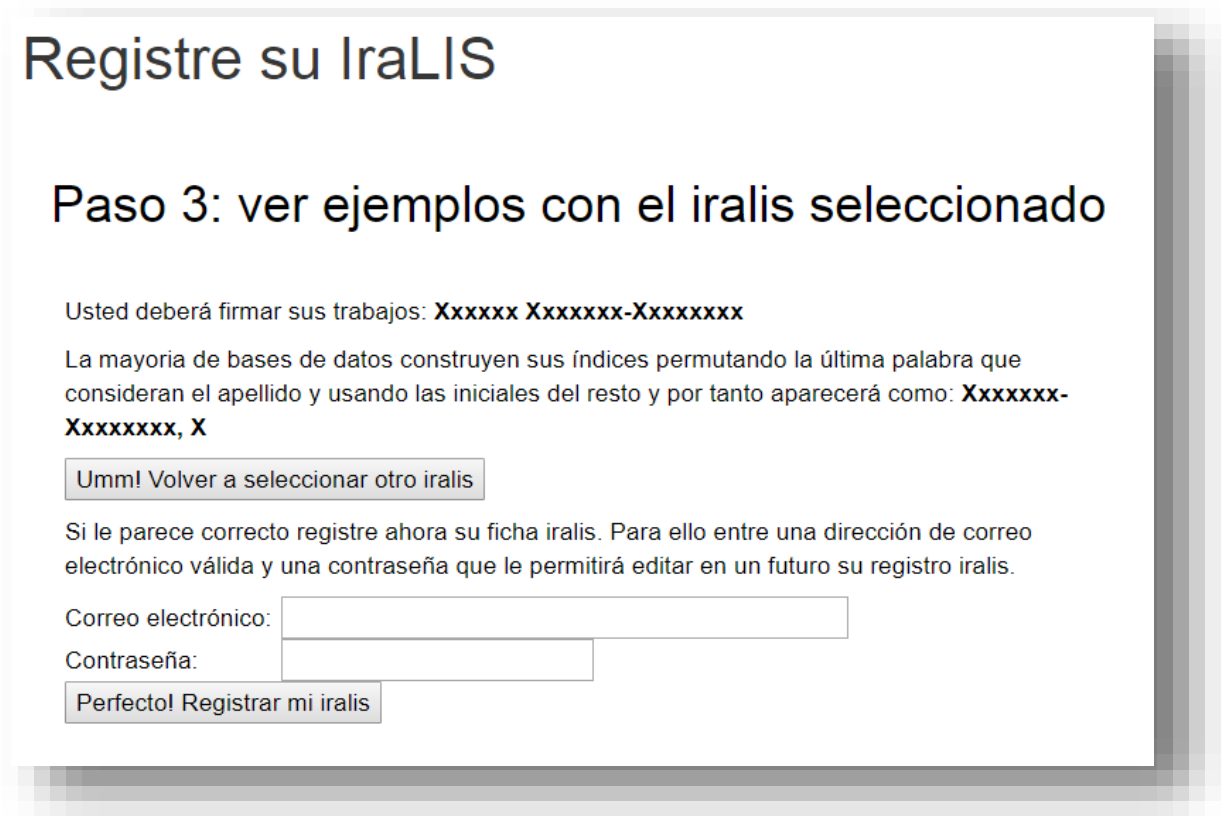

## **Buscar nombres IraLIS**

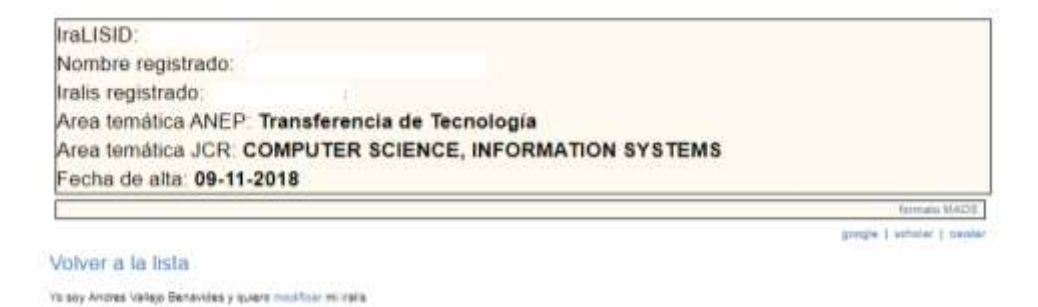

6. Una vez registrado iralis asigna una ID y permite definir variantes de la firma usadas con anterioridad para así no perder referencias hechas anteriormente, como también nos permite editar la firma estandarizada

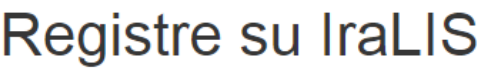

## Paso 5: definir variantes

#### Variantes de Andres Vallejo

En el siguiente paso puede registrar distintas variantes e indicar el período en que las utilizó (si fuera el caso) o comentarios al respecto de su uso (empleada en la firma de la tesis doctoral...). También podrá seleccionar entre todas las variantes cual de ellas es la preferida en la actualidad para ser usada en caso de no preferir el IraLIS.

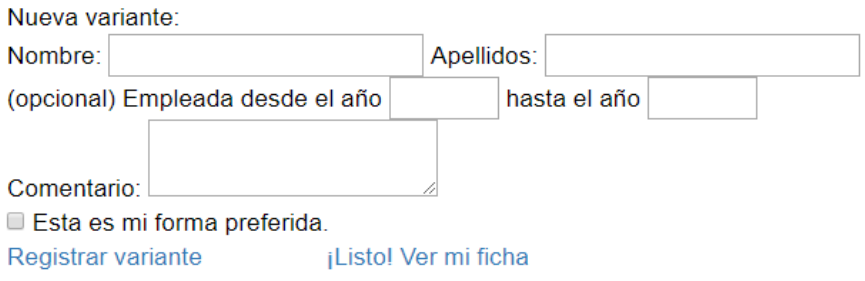

#### **Ya tengo Iralis, ¿cómo hago para modificarlo?**

**1.** Debe buscar su firma registrada en iralis haciendo clic en *Buscar nombres Iralis* y seguido a esto, buscar según su apellido.

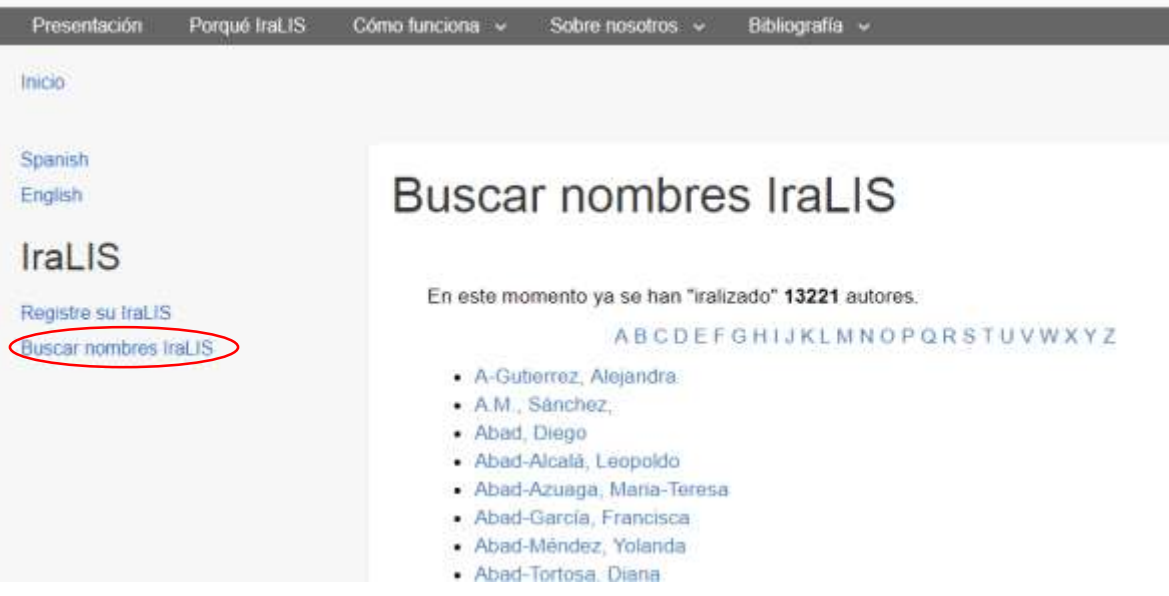

2. Una vez lo encuentre hace clic en él y aparecerá en detalle el propietario de la firma y al final habrá un vínculo que dice "...modificar...", el cual lo llevará al paso 1 y podrá realizar las modificaciones correspondientes. Para poder guardar la información le mostrará el correo con el que registró su firma por primera vez y le pedirá la contraseña que utilizó en su momento.

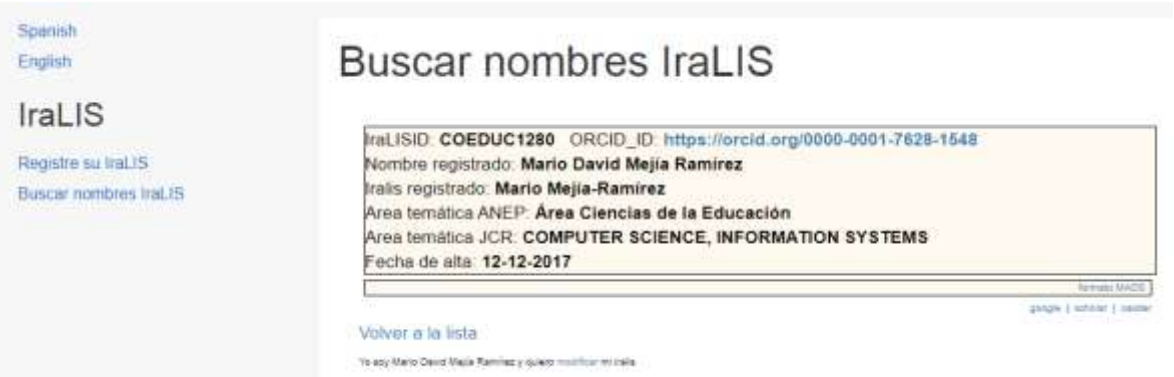